# DSP & Bluetooth Modul **by Bernhard Wächter**

## **1. Funktion und Einsatz des Modules**

Das DSP & Bluetooth Modul erweitert einen bereits bestehenden Audioverstärker um einen digitalen Signal Prozessor mit 2 analogen Audio Eingängen, 4 analoge Audio Ausgängen sowie einem Bluetooth Empfänger. Das DSP Modul besteht aus einem ADAU1701 Chip des Herstellers Analog Devices. Mit diesem Chip sind komplexe, digitale Signalverarbeitungen kinderleicht zu realisieren.

Dieses Modul kann in Verbindung mit nahezu jedem beliebigen Audioverstärker verwendet werden. Zu beachten sind dabei lediglich die Aus- und Eingangspegel der Quelle und des Verstärkers.

#### **2. Voraussetzungen**

Folgende Voraussetzungen müssen für die Inbetriebnahme und den Betrieb des Modules gegeben sein:

- Eine **3,3Volt** Versorgungsspannung die etwa 200mA liefern kann.
- Ein Windows PC für den Betrieb von Sigma Studio
- ein **USBi** Dongle Board
- ein freier USB Anschluss am PC
- grundlegende Kenntnisse von Elektronik
- Erfahrung im Umgang mit einem Lötapparat.

#### **3. Das USBi Dongle Board**

Die Kommunikation der Sigma Studio Software und dem DSP & Bluetooth Modul erfolgt über einen USB Dongle.

Diesen Dongle kann man direkt bei mir anschlussfertig erwerben.

#### **4. Installation von Sigma Studio**

Hinweis: Sigma Studio darf nur von Entwicklern verwendet werden. Analog Devices übernimmt keinen Support für Endkunden!

- Sigma Studio über die Webseite von Analog Devices herunterladen und die Installation starten.

### **5. Funktion des Dongles testen**

- Schließen Sie den Dongle an einen beliebigen USB Port Ihres PC's an. Ihr Betriebssystem sollte das neue Gerät erkennen und als "Analog Devices USBi" installieren.

- Öffnen Sie Sigma Studio
- Klicken Sie links oben auf File -> New Project

- Wählen Sie links unten unter "Communication Channels"

das USBi aus (Abbildung 1) und ziehen Sie es per

Drag&Drop auf die rechte Arbeitsfläche (Abbildung 2).

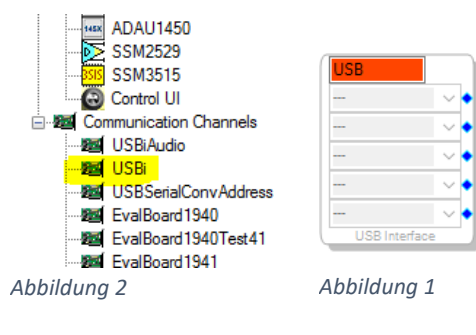

Das USB Feld wird bei erfolgreich angeschlossenem Dongle grün und ist somit einsatzbereit.

### **6. Die Inbetriebnahme des Modules**

Hinweis: Halten Sie sich immer an die vorgeschriebenen Werte aus dieser Anleitung. Das Modul wird bei falschem Anschluss oder Verwendung einer zu hohen Betriebsspannung beschädigt oder zerstört!

**Aufbau des Modules**

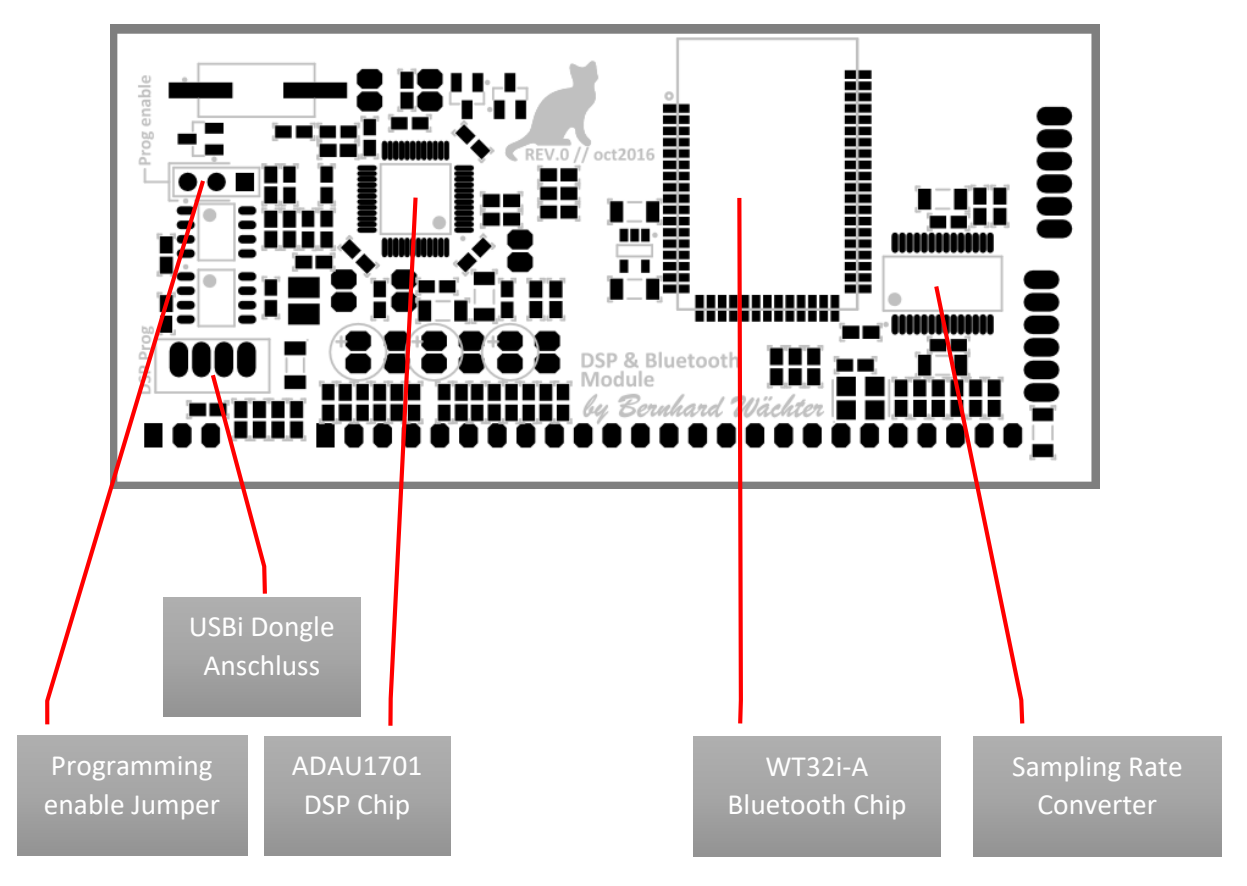

**Die Pinbelegung**

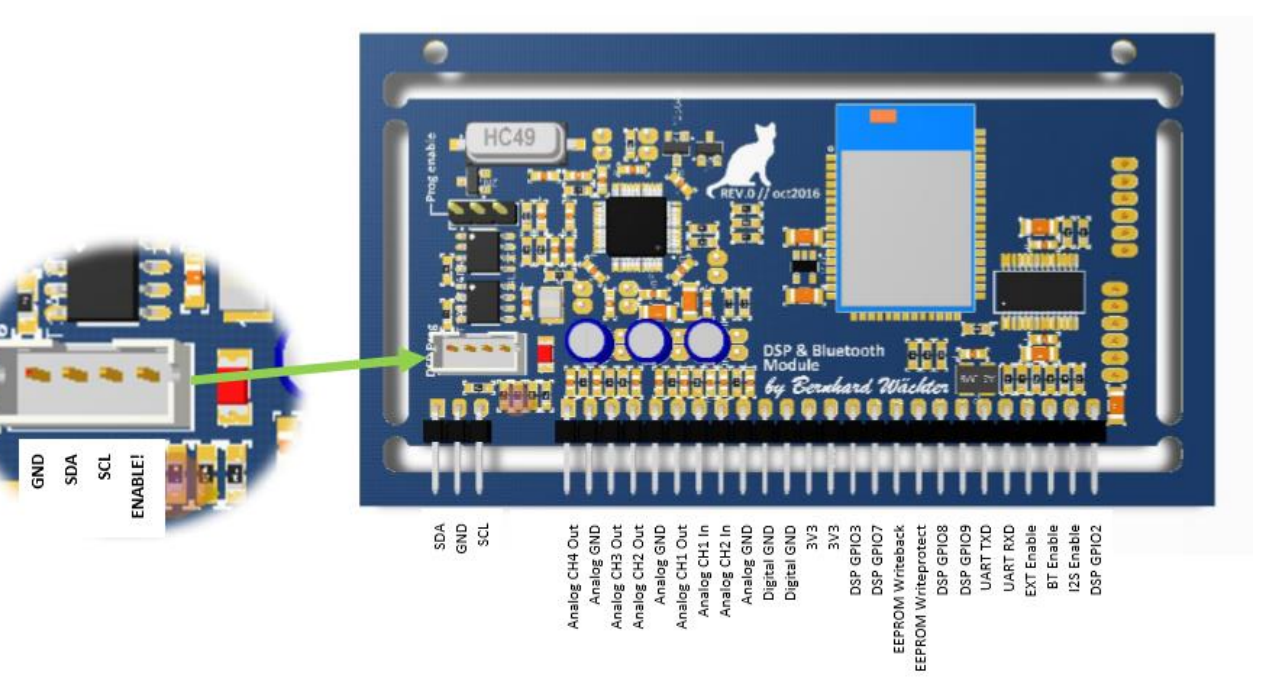

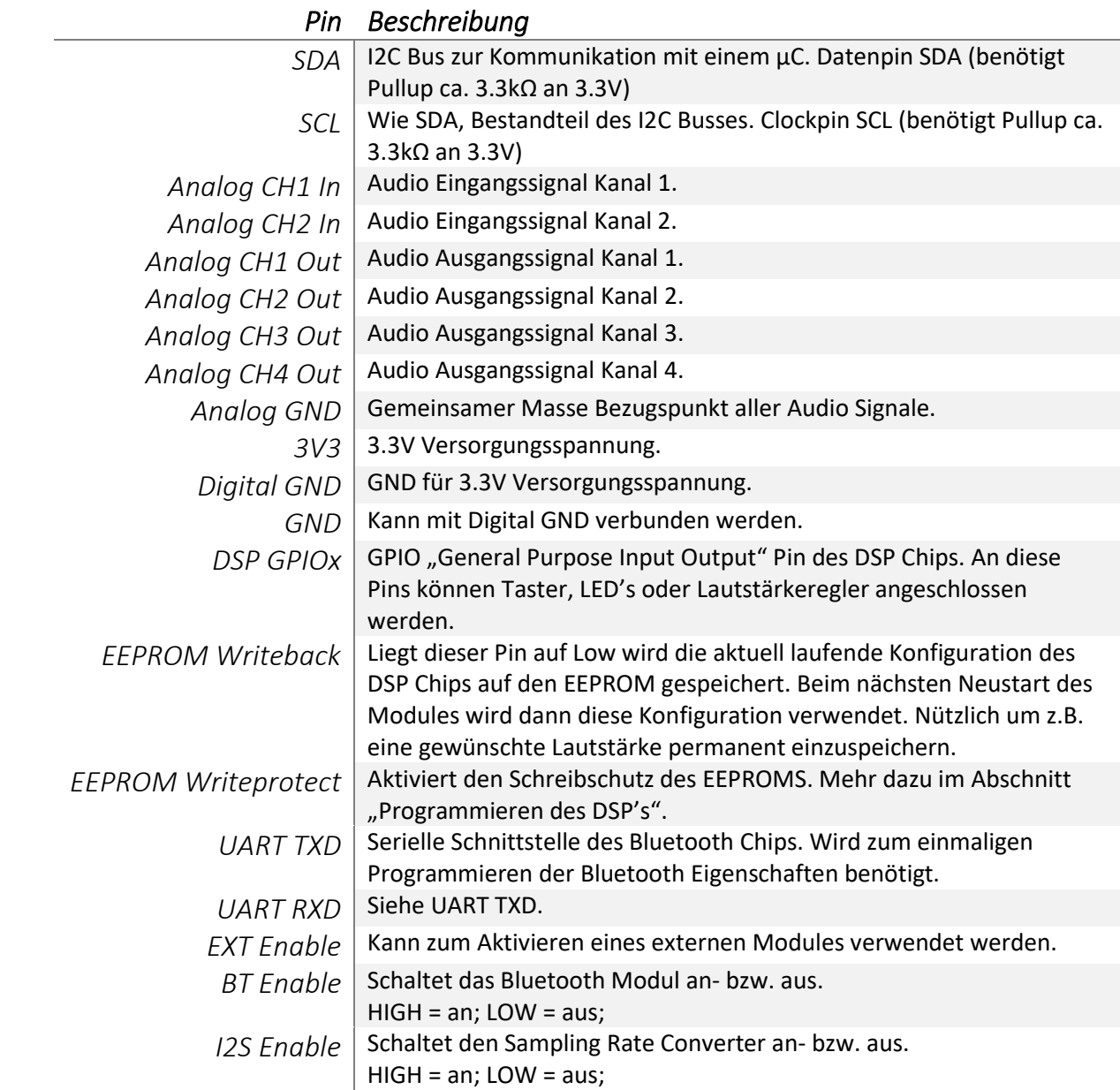